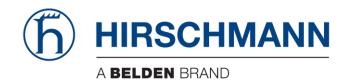

# **User Manual**

# Basic Configuration Dragon PTN and HiProvision Operation

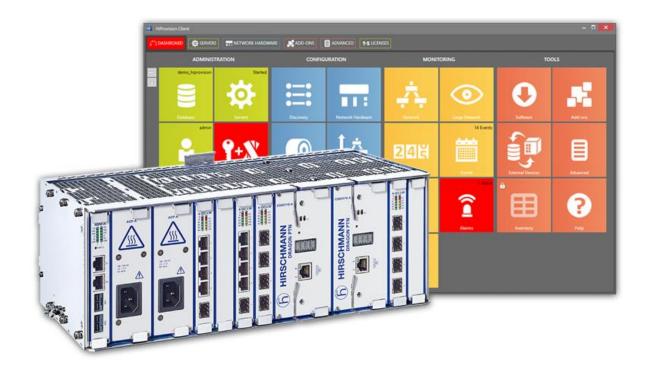

The naming of copyrighted trademarks in this manual, even when not specially indicated, should not be taken to mean that these names may be considered as free in the sense of the trademark and tradename protection law and hence that they may be freely used by anyone.

#### © 2020 Hirschmann Automation and Control GmbH

Manuals and software are protected by copyright. All rights reserved. The copying, reproduction, translation, conversion into any electronic medium or machine scannable form is not permitted, either in whole or in part. An exception is the preparation of a backup copy of the software for your own use.

The performance features described here are binding only if they have been expressly agreed when the contract was made. This document was produced by Hirschmann Automation and Control GmbH according to the best of the company's knowledge. Hirschmann reserves the right to change the contents of this document without prior notice. Hirschmann can give no guarantee in respect of the correctness or accuracy of the information in this document.

Hirschmann can accept no responsibility for damages, resulting from the use of the network components or the associated operating software. In addition, we refer to the conditions of use specified in the license contract.

You can get the latest version of this manual on the Internet at the Hirschmann product site (www.hirschmann.com).

Hirschmann Automation and Control GmbH Stuttgarter Str. 45-51 72654 Neckartenzlingen Germany

# **Contents**

| 1.    | INTRODUCTION |                                        | . 4 |
|-------|--------------|----------------------------------------|-----|
|       | 1.1          | General                                | . 4 |
|       | 1.2          | Advanced Searching Manuals             |     |
|       | 1.3          | Supported Hardware, Firmware, Software |     |
|       | 1.4          | Manual References                      | . 5 |
| 2.    | ABBREV       | /IATIONS                               | . 5 |
|       |              |                                        |     |
|       |              |                                        |     |
|       |              |                                        |     |
|       |              | List of figures                        |     |
| Figur | e 1 Adob     | e Acrobat Reader Advanced Search       | . 5 |
|       |              | List of Tables                         |     |
| Table | e 1 Manua    | al References                          | . 4 |

#### 1. INTRODUCTION

#### 1.1 General

This document is valid as of Dragon PTN Release 4.3DR.

Before Release 4.3DR, this manual was growing beyond its limits (450 pages). We have decided to split up this manual in 4 new manuals to group major functionalities together. So depending on what you need, open one of the 4 manuals below instead, or just make an advanced search through all the manuals as described in §1.2.

The original DRM821\_\*\_Dragon\_PTN\_and\_HiProvision\_Operation manual has been split into the four manuals in the table below.

Ref.NumberTitle[1Mgt]DRA-DRM830-&-\*HiProvision Management Operation[1Eth]DRA-DRM831-&-\*Dragon PTN Ethernet Services[1Leg]DRA-DRM832-&-\*Dragon PTN Legacy Services[1Net]DRA-DRM833-&-\*Dragon PTN Network Operation

**Table 1 Manual References** 

# 1.2 Advanced Searching Manuals

At HiProvision installation time, all the available Dragon PTN/HiProvision manuals are installed in the 'documentation folder' below:

<HiProvision Installation path>\HiProvision\_V<version>\Documentation

Here are 2 ways to find what you need:

- $\triangleright$  I know which manual I need  $\rightarrow$  just open the manual via clicking it in the folder.
- ► I don't know which manual I need → search your topic through all manuals as follows:
  - 1. Open Adobe Acrobat Reader by just opening one pdf in the documentation folder.
  - 2. Open de **Advanced Search** of Adobe Acrobat Reader via **Shift+Ctrl+F**, see figure below.
  - 3. Select 'All pdf documents in' and browse for location to find and select the documentation folder from your HiProvision installation.
  - 4. Enter your keyword(s).
  - 5. Click the **Search** button.
  - 6. Verify the search results.

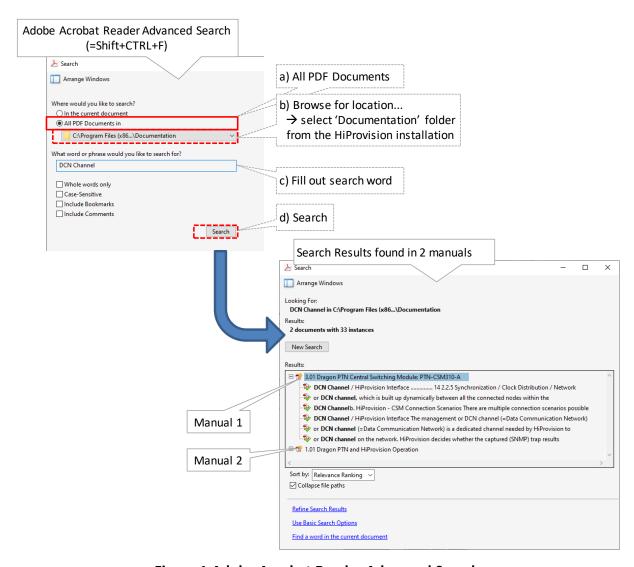

Figure 1 Adobe Acrobat Reader Advanced Search

## 1.3 Supported Hardware, Firmware, Software

The supported hardware, firmware and software within this Dragon PTN release can be found on the Portal <a href="https://hiprovision.hirschmann.com">https://hiprovision.hirschmann.com</a> via Shortcuts → Downloads.

### 1.4 Manual References

Table 1 is an overview of the manuals referred to in this manual. '&' refers to the language code, '\*' refers to the manual issue. All these manuals can be found in the HiProvision Help tile.

#### 2. ABBREVIATIONS

PTN Packet Transport Network